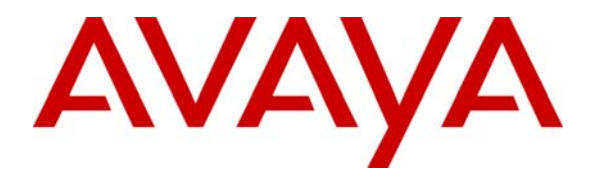

 **Avaya Solution & Interoperability Test Lab** 

## **Application Notes for the ProCurve 2610-24-PWR Switch by HP Supporting Power over Ethernet with Avaya Endpoints – Issue 1.0**

### **Abstract**

These Application Notes describe the procedures for configuring the ProCurve 2610-24- PWR Switch by HP to provide inline Power over Ethernet (PoE) to Avaya 1600/4600/9600 Series IP Telephones.

Information in these Application Notes has been obtained through DevConnect compliance testing and additional technical discussions. Testing was conducted via the DevConnect Program at the Avaya Solution and Interoperability Test Lab.

## **1. Introduction**

Power over Ethernet (PoE) allows both power and data to be simultaneously carried over standard Ethernet cables. PoE-enabled Ethernet switches can supply power directly to Ethernet devices, thereby simplifying installation and removing the need for separate power supplies for those devices. The IEEE 802.3af standard defines the mechanisms for Power Sourcing Equipment (PSE), such as PoE-enabled Ethernet switches, to detect, classify, and supply power to Powered Devices (PDs), such as PoE-enabled IP telephones. In the compliance-tested configuration described in these Application Notes, the ProCurve 2610-24-PWR Switch s configured to supply inline PoE to Avaya PDs.

As illustrated in **Figure 1**, the Avaya PDs covered in these Application Notes include the following:

- Avaya 9600 Series IP Telephones (including the Avaya 9630 IP Telephone with and without SBM24 Button module
- Avaya 4600 Series IP Telephones
- Avaya 1600 Series IP Telephones
- Avaya Quick Edition IP Telephones and Avaya G11 PSTN Gateway.

See **Table 1** for a detailed list of specific models tested.

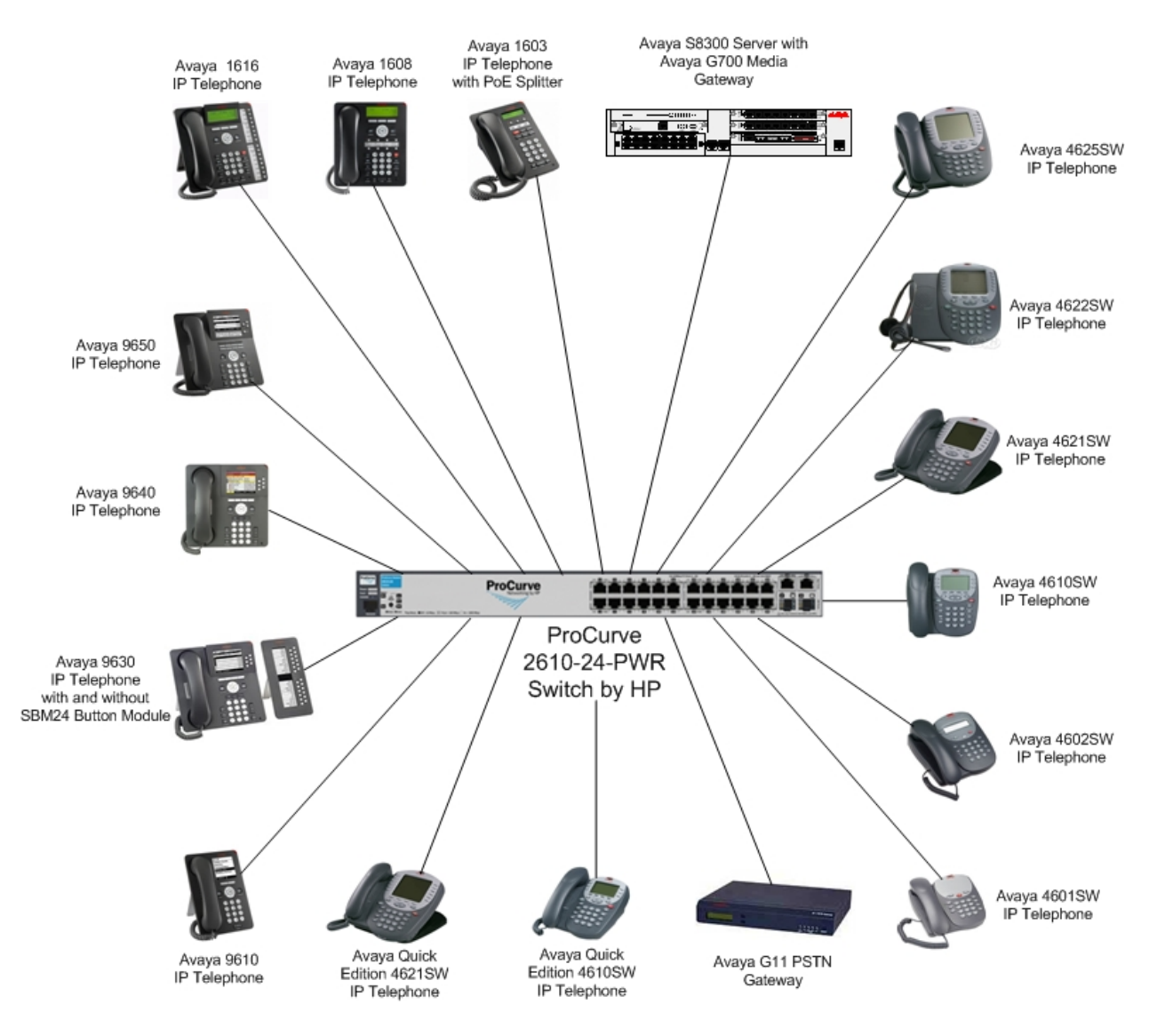

**Figure 1: ProCurve 2610-24-PWR Switch by HP with Avaya Communication Manager, Avaya IP Telephones and Avaya G11 PSTN Gateway** 

## **2. Equipment and Software Validated**

The following equipment and software/firmware were used for the sample configuration provided:

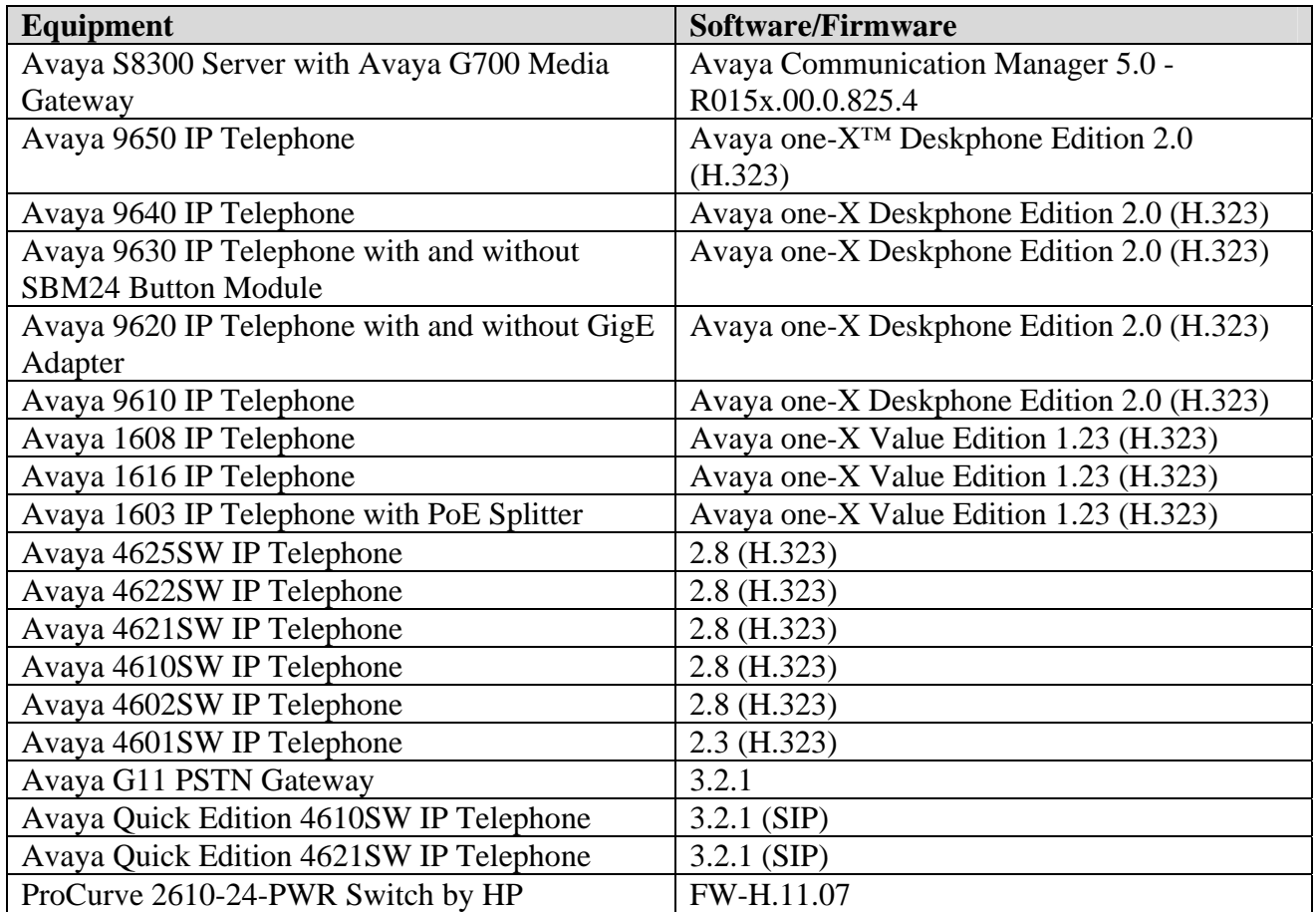

#### **Table 1: Equipment and Software Tested**

### **3. Configure Avaya Communication Manager and Avaya G11 PSTN Gateway**

- No ProCurve 2610-24-PWR specific configuration is required on Avaya Communication Manager or Avaya one-X G11 PSTN Gateway to support this solution.
- Consult the Avaya Communication Manager Administrator Guide **[1]** for additional configuration details.

# **4. Configure the ProCurve 2610-24-PWR Switch**

The configuration covered here is specific to PoE and does not include configuration of other features available in the ProCurve 2610-24-PWR Switch. Consult the ProCurve 2610-24-PWR Switch configuration manual **[7]** for additional configuration details.

Inline PoE is supported on the ProCurve 2610-24-PWR Switch. By default, PoE support is enabled on the system and on all ports.

### **5. Interoperability Compliance Testing**

The interoperability testing focused on verifying PoE interoperability with the ProCurve 2610- 24-PWR Switch, Avaya IP Telephones and the Avaya G11 PSTN Gateway.

The power tests included verification of the following after each powered device was connected to the switch:

- Successful boot operation.
- For Avaya IP Telephones, successful registration with Avaya Communication Manager.
- For Avaya IP telephones, completion of a test call, and raising speakerphone volume to maximum value.
- Connecting a mix of Avaya IP Telephones to the switch, power cycling the switch and verifying successful boot operation of the PDs and registration of the telephones.

### **5.1. General Test Approach**

The general test approach was to:

- Connect the Avaya IP Telephones and Avaya G11 PSTN Gateway to ports on the ProCurve 2610-24-PWR Switch and verify that the PDs successfully booted.
- Verify completion of a test call.
- Power cycle the ProCurve 2610-24-PWR Switch and verify successful boot operation of the PDs and registration of the telephones.

### **5.2. Test Results**

All Power over Ethernet test cases completed successfully. The ProCurve 2610-24-PWR Switch successfully provided inline power to all of the Avaya IP telephones and Avaya G11 PSTN Gateway. **Table 2** lists the IEEE 802.3af class and measured power of the Avaya IP telephones and Avaya G11 PSTN Gateway when connected to the ProCurve 2610-24-PWR Switch. The power listed as measured by the ProCurve 2610-24-PWR Switch is for PDs under idle conditions.

**Note:** Cable length and impedance affect power usage, so the measurements listed here may vary based on the cable used.

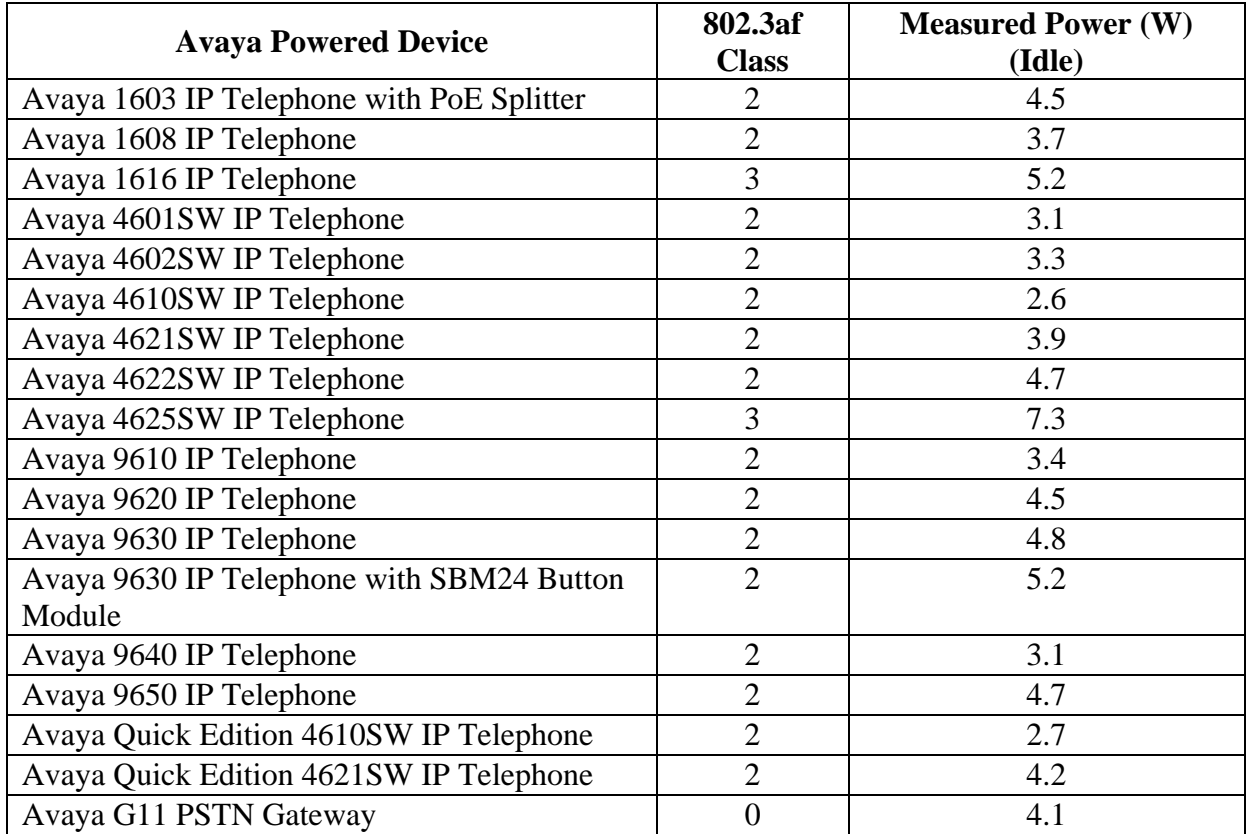

#### **Table 2: IEEE 802.3af Class and Measured Power**

**Table 3** summarizes the maximum output power at the PSE for the IEEE 802.3af classes.

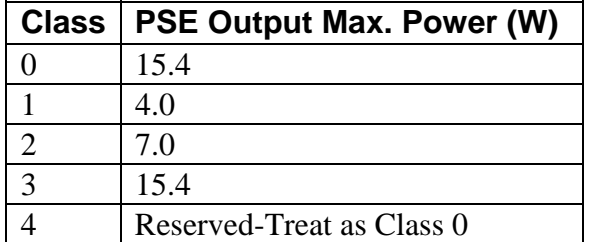

#### **Table 3: IEEE 802.3af Classes**

Inline PoE is supported on the ProCurve 2610-24-PWR Switch. By default, PoE support is enabled on the system and on all ports.

The following steps may be used to verify the configuration of PoE related parameters:

• Verify that the PoE **Operational Status** in **ON** at the system level by entering the command **show power-management.**

```
ProCurve Switch 2610-24-PWR# show power-management
 Status and Counters - System Power Status 
 Pre-standard Detect : Off 
Maximum Power : 406 W Operational Status : On
Power In Use \therefore 0 W +/- 6 W Usage Threshold (%) : 80
```
• Verify that **Power Enable** is **Yes** at the port level by entering the command **show powermanagement brief**. A detailed explanation of each field is in **Appendix A**.

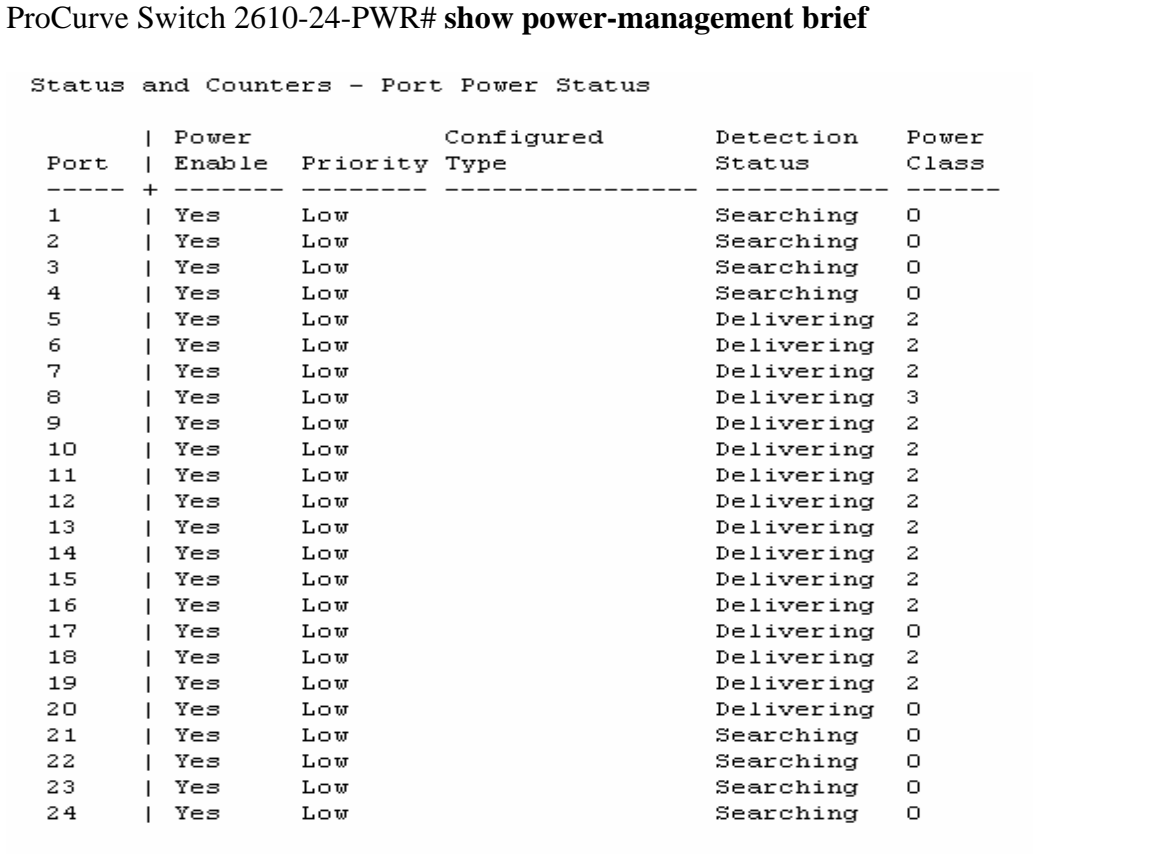

• Connect the Avaya PD to a PoE enabled port on the ProCurve 2610-24-PWR Switch and verify that the PD powers on successfully. If the PD does not power on, enter the command **show power-management <portlist>** where **<portlist>** is the name of the port on the ProCurve 2610-24-PWR Switch Switch. A detailed explanation of each field is in **Appendix B**.

```
ProCurve Switch 2610-24-PWR# show power-management 5 
 Status and Counters - Port Power Status for port 5
  Power Enable : Yes
  Priority : Low : Configured Type :<br>Detection Status : Delivering : Power Class : 2
                                      MPS Absent Cnt : 0<br>Short Cnt : 0
  Over Current Cnt : 0
  Power Denied Cnt : 0
                                      Current : 84 mA
  Voltage : 493 dV
  Power
                  : 4141 mW
```
• Verify that Avaya 1600/4600/9600 Series IP Telephones have successfully registered with Avaya Communication Manager. Use the **list registered-ip-stations** command on Avaya Communication Manager.

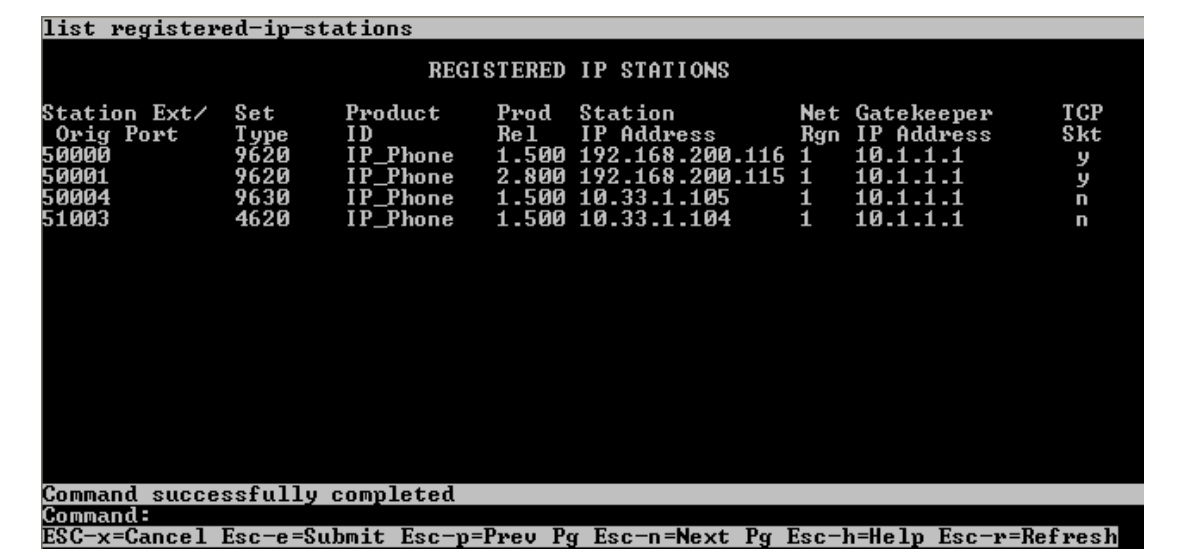

# **6. Troubleshooting**

- If the PD does not power up, check the inline power settings. Enter **show powermanagement brief.**
- If the PD does not power up, check the inline power configuration. Enter **show powermanagement 1-24.** Check to see if there is a limit or priority setting on the port. If the output shows that the "Detection Status" is at "Fault" there may be a priority setting or insufficient available power to power the PD. The ProCurve 2610-24-PWR provides up to 15.4 W per port. For more information refer to http://www.hp.com/rnd/support/manuals .

# **7. Support**

For technical support on HP products, consult the support pages at http://www.hp.com/rnd

# **8. Conclusion**

These Application Notes describe the steps for configuring the ProCurve 2610-24-PWR Switch by HP to provide inline PoE to Avaya IP telephones and the Avaya Quick Edition G11 PSTN Gateway. It was verified that PoE was delivered successfully to all Avaya PD's tested.

# **9. Additional References**

The following Avaya product documentation can be found at http://support.avaya.com.

- [1] *Administrator Guide for Avaya Communication Manager*, Document Number 03-300509
- [2] *Avaya one-X Deskphone SIP for 9600 Series IP Telephones Installation and Maintenance Guide Release 2.0*, Document Number 16-601943
- [3] *Avaya one-X Deskphone Value Edition 1600 Series IP Telephones Installation and Maintenance Guide Release 1*, Document # 16-601443
- [4] *4600 Series IP Telephone Release 2.8 LAN Administrator Guide*, Doc # 555-233-507, February, 2007
- [5] *Avaya one-X Quick Edition Release 3.2.0 Telephone System Administration Guide*, Doc # *16-601412, August 2007*
- [6] *Avaya one-X™ Quick Edition Safety and Quick Installation Instructions for: G11 Global Analog Gateway* 16-601414 Issue 2, May 2007

The following HP product documentation can be found at: http://www.hp.com/rnd/support/manuals

[7] *Management and Configuration Guide for the ProCurve Switch 2600 Series, Switch* 2600-PWR Series, Switch) (Entire Manual)

### **Appendix A: Description of fields for "show powermanagement brief"**

- **Port:** Lists all PoE-capable ports on the switch. Power Enable: Shows Yes for ports enabled to support PoE (the default) and No for ports on which PoE is disabled.
- Priority: Lists the power priority (Low, High, and Critical) configured on ports enabled for PoE.
- **Configured Type:** Lists the type of PD connected to each port. For example: Telephone, Webcam, Wireless, Other.
- **Detection Status:** 
	- **– Searching:** *The port is trying to detect a PD connection.*
	- **– Delivering:** *The port is delivering power to a PD.*
	- **– Disabled:** PoE support is disabled on the port.
	- **Fault:** The switch detects a problem with the connected PD.
- **Power Class:** Shows the 802.3af power class of the PD detected on the indicated port. Classes include:
	- 0: 0.44w to 12.95W
	- 1: 0.44w to 3.84W
	- 2: 3.84w to 6.49W
	- 3: 6.49w to 12.95W
	- 4: reserve

### **Appendix B Description of fields for "show power**management <portlist>"

**Power Enable:** Shows **Yes** for ports enabled to support PoE (the default) and **No** for ports on which PoE is disabled.

**Priority:** Lists the power priority (**Low**, **High**, and **Critical**) configured on ports enabled for PoE.

#### **Detection Status:**

- **Searching:** The port is available to support a PD connection.
- **Delivering:** The port is delivering power to a PD.
- **Disabled:** PoE support is disabled on the port.
- **Fault:** The switch detects a problem with the connected PD.

**Over Current Cnt:** Shows the number of times a connected PD has attempted to draw more than 15.4 watts. Each occurrence generates an Event Log message.

**Power Denied Cnt:** Shows the number of times PDs requesting power on the port have been denied due to insufficient power available. Each occurrence generates an Event Log message.

**Voltage:** The total voltage, in dV, being delivered to PDs.

**Power:** The total power, in mW, being delivered to PDs.

**Configured Type:** Shows the type of PD detected on the port.

**Power Class:** Shows the power class of the PD detected on the indicated port. Classes include:

: 0.44w to 12.95W : 0.44w to 3.84W : 3.84w to 6.49W : 6.49w to 12.95W **4:** reserved

**MPS Absent Cnt:** This value shows the number of times a detected PD has no longer requested power from the port. Each occurrence generates an Event Log message. ("MPS" refers to the "Maintenance Power Signature".)

**Short Cnt:** Shows the number of times the switch provided insufficient current to a connected PD.

**Current:** The total current, in mA, being delivered to PDs.

#### **©2008 Avaya Inc. All Rights Reserved.**

Avaya and the Avaya Logo are trademarks of Avaya Inc. All trademarks identified by ® and ™ are registered trademarks or trademarks, respectively, of Avaya Inc. All other trademarks are the property of their respective owners. The information provided in these Application Notes is subject to change without notice. The configurations, technical data, and recommendations provided in these Application Notes are believed to be accurate and dependable, but are presented without express or implied warranty. Users are responsible for their application of any products specified in these Application Notes.

Please e-mail any questions or comments pertaining to these Application Notes along with the full title name and filename, located in the lower right corner, directly to the Avaya DevConnect Program at devconnect@avaya.com.